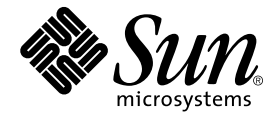

# Guide d'installation de SunForum<sup>™</sup> 3.2

Sun Microsystems, Inc. 901 San Antonio Road Palo Alto, CA 94303-4900 U.S.A. +650-960-1300

Référence n˚ : 816-0873-10 Mai 2001, révision A1

Envoyez vos commentaires sur ce document à : docfeedback@sun.com

© 2001 Sun Microsystems, Inc., 901 San Antonio Road Palo Alto, CA 94303 Etats-Unis. Tous droits réservés.

Ce produit ou document est distribué avec des licences qui en restreignent l'utilisation, la copie, la distribution et la décompilation. Aucune partie de ce produit ou document ne peut être reproduite sous aucune forme, par quelque moyen que ce soit, sans l'autorisation préalable et écrite de Sun et de ses bailleurs de licence, s'il y en a. Le logiciel détenu par des tiers, et qui comprend la technologie relative aux polices de caractères, est protégé par un copyright et licencié par des fournisseurs de Sun.

Des parties de ce produit pourront être dérivées des systèmes Berkeley BSD licenciés par l'Université de Californie. UNIX est une marque déposée aux Etats-Unis et dans d'autres pays et licenciée exclusivement par X/Open Company, Ltd.

Sun, Sun Microsystems, le logo Sun, Ultra, ShowMe, HotJava, Sun Workstation, AnswerBook2, SunForum, Sun Ray, docs.sun.com et Solaris sont des marques de fabrique ou des marques déposées, ou marques de service, de Sun Microsystems, Inc. aux Etats-Unis et dans d'autres pays. Toutes les marques SPARC sont utilisées sous licence et sont des marques de fabrique ou des marques déposées de SPARC International, Inc. aux Etats-Unis et dans d'autres pays. Les produits portant les marques SPARC sont basés sur une architecture développée par Sun Microsystems, Inc. PostScript est une marque de fabrique d'Adobe Systems, Incorporated, laquelle pourrait être déposée dans certaines juridictions. La notice suivante est applicable à SunForum 3.2 : © DATA CONNECTION LIMITED 2001 © TELES AG 2001 [FRENCH TRANSLATION OF PORTIONS OF THIS SOFTWARE ARE © 1996-1998 RADVISION LTD] DATA CONNECTION® est une marque déposée de DATA CONNECTION LIMITED aux Etats-Unis et dans d'autres pays.

L'interface d'utilisation graphique OPEN LOOK et SunTM a été développée par Sun Microsystems, Inc. pour ses utilisateurs et licenciés. Sun reconnaît les efforts de pionniers de Xerox pour la recherche et le développement du concept des interfaces d'utilisation visuelle ou graphique pour l'industrie de l'informatique. Sun détient une licence non exclusive de Xerox sur l'interface d'utilisation graphique Xerox, cette licence couvrant également les licenciés de Sun qui mettent en place l'interface d'utilisation graphique OPEN LOOK et qui en outre se conforment aux licences écrites de Sun.

CETTE PUBLICATION EST FOURNIE "EN L'ETAT" ET AUCUNE GARANTIE, EXPRESSE OU IMPLICITE, N'EST ACCORDEE, Y COMPRIS DES GARANTIES CONCERNANT LA VALEUR MARCHANDE, L'APTITUDE DE LA PUBLICATION A REPONDRE A UNE UTILISATION PARTICULIERE, OU LE FAIT QU'ELLE NE SOIT PAS CONTREFAISANTE DE PRODUITS DE TIERS. CE DENI DE GARANTIE NE S'APPLIQUERAIT PAS, DANS LA MESURE OU IL SERAIT TENU JURIDIQUEMENT NUL ET NON AVENU.

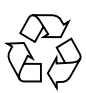

Papier recyclable

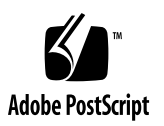

### Table des matières

[Configuration système requise](#page-4-0) 1 [Répertoires du CD de SunForum et modules du logiciel](#page-5-0) 2 [Installation de SunForum 3](#page-6-0) [Démarrage de LDAP 5](#page-8-0) [Optimisation de l'affichage vidéo 6](#page-9-0) [Documentation en ligne](#page-9-1) 6 [Accès aux documentations en anglais et localisées 7](#page-10-0)

### Installation de SunForum 3.2

Ce document décrit comment installer le logiciel de téléconférence SunForum™ 3.2 pour les systèmes Sun™.

### <span id="page-4-0"></span>Configuration système requise

- Système d'exploitation Solaris™ 2.6, Solaris 7 ou Solaris 8 ou toute version ultérieure compatible.
- Systèmes desktop Sun Ultra, Sun Blade ou Sun Ray. Pour les appliances Sun Ray, Sun Ray Server Software version 1.2 est nécessaire.
- Au moins un autre ordinateur pour appeler et/ou collaborer.
- Une connexion TCP/IP (LAN) (sans pare-feu entre les machines).
- L'installateur doit maîtriser les bases des procédures d'installation de l'environnement Solaris/CDE.

## <span id="page-5-0"></span>Répertoires du CD de SunForum et modules du logiciel

Les répertoires du CD de SunForum se trouvent dans /cdrom/sunforum\_3\_2

| Nom          | <b>Description</b>                                                                   |
|--------------|--------------------------------------------------------------------------------------|
|              |                                                                                      |
| Copyright    | Version américaine du copyright                                                      |
| FR_Copyright | Version française du copyright                                                       |
| <b>Docs</b>  | Fichiers du guide de l'utilisateur HTML et PostScript™                               |
| Packages     | Contient les modules SunForum suivants : SUNWdat,<br>SUNWdatu, SUNWkeep et SUNWphone |

**TABLEAU 1** Répertoires du CD SunForum

#### **TABLEAU 2** Noms des modules du logiciel SunForum 3.2

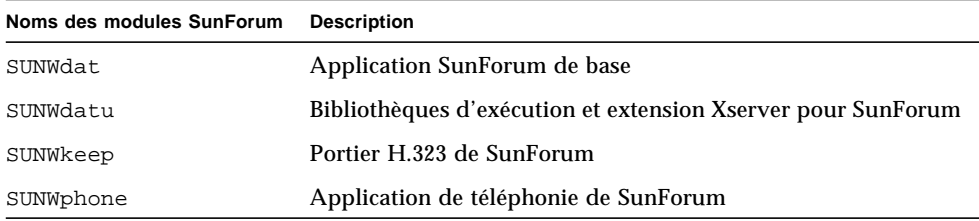

#### **TABLEAU 3** Emplacement des répertoires des modules de SunForum

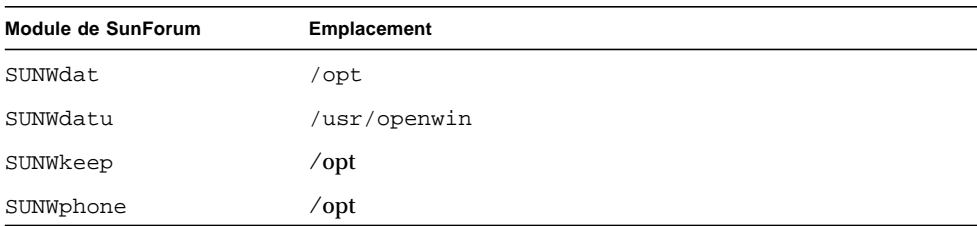

### <span id="page-6-0"></span>Installation de SunForum

Vous devez supprimer toutes les versions précédentes de SunForum avant d'installer les nouveaux modules.

### ▼ Suppression des versions précédentes du logiciel

**1. Connectez-vous en tant que superutilisateur à l'invite de la ligne de commande.**

Si vous avez modifié le fichier de configuration global (/opt/SUNWdat/config/dcgx), sauvegardez-en une copie avant de poursuivre.

**2. Supprimez les versions précédentes du logiciel SunForum en tapant :**

# **pkgrm SUNWdat SUNWdatu**

Si vous avez installé le produit SUNW*xx*dat pour une version localisée donnée, incluez SUNW*xx*dat dans la commande pkgrm.

#### Téléchargement de SunForum 3.2

Vous pouvez télécharger SunForum 3.2 à partir du site Web de Sun ou à partir du CD-ROM fourni avec le kit d'installation SunForum 3.2.

### ▼ Téléchargement de SunForum 3.2 à partir du site Web de Sun

SunForum 3.2 peut être téléchargé à partir de l'adresse suivante http://www.sun.com/desktop/products/software/sunforum/

Le logiciel comprend un programme d'installation appelé installer.

Une fois le logiciel téléchargé, passez à ["Programme d'installation de SunForum](#page-7-0) [3.2", page 4](#page-7-0).

### ▼ Installation de SunForum 3.2 à partir du CD-ROM

- **1. Supprimez toute version précédente de SunForum.**
- **2. Connectez-vous au système de multi-fenêtrage (si ce n'est pas déjà fait).**
- **3. Devenez superutilisateur dans une fenêtre Shell.**
- **4. Insérez le CD de SunForum dans le lecteur de CD-ROM connecté à votre système.**
	- Si votre système exécute Volume Manager, il devrait automatiquement monter le CD-ROM dans le répertoire /cdrom/sunforum\_3\_2.
	- Si votre système n'exécute pas Volume Manager, montez le CD-ROM comme suit :

```
# mkdir -p /cdrom/sunforum_3_2
# mount -F hsfs -r /dev/dsk/c0t6d0s2 /cdrom/sunforum_3_2
```
**5. Dans une fenêtre Shell, passez à** /cdrom/sunforum\_3\_2 **et exécutez le programme installer :**

```
% cd /cdrom/sunforum_3_2
% ./installer
```
<span id="page-7-0"></span>**6. Allez à ["Programme d'installation de SunForum 3.2.](#page-7-0)"**

#### Programme d'installation de SunForum 3.2

Le programme d'installation Installer de SunForum 3.2 vous invite à entrer votre mot de passe racine si vous n'êtes pas connecté comme utilisateur racine.

**1. Entrez votre mot de passe racine, si besoin.**

La fenêtre d'installation de SunForum 3.2 s'affiche.

- **2. Suivez les instructions du programme Installer qui apparaissent à l'écran.**
- **3. Cliquez sur Install Now (Installer maintenant) à l'invite du programme Installer affichée à l'écran.**
- **4. Lorsque SunForum est installé, cliquez sur Exit (Quitter).**
- **5. Déconnectez-vous (sortez) de votre station de travail pour relancer votre serveur X.**

**Remarque –** Vous *devez* relancer le serveur X avant d'exécuter SunForum.

- **6. Connectez-vous au système de multi-fenêtrage à l'invite de connexion.**
- **7. Démarrez** sunforum **ou l'interface** phone **de sunforum pour vérifier l'installation en tapant ce qui suit :**

```
% /opt/SUNWdat/bin/sunforum
```
**Remarque –** Si vous avez installé SunForum dans un répertoire qui *n'est pas* le répertoire par défaut (/ $opt/S$ UNWdat/bin/), vous devez modifier les chemins d'accès de façon à faire référence au répertoire exact dans ces étapes.

### <span id="page-8-0"></span>Démarrage de LDAP

Le script de démarrage du protocole LDAP *(Lightweight Directory Access Protocol)* inclut le schéma requis pour s'exécuter très rapidement sur le serveur d'annuaire. Il ajoute également des scripts dtaction pour intégrer les numérotations abrégées au bureau.

Avant d'exécuter le script LDAP, vous devez installer au choix le logiciel serveur d'annuaire Netscape ou son équivalent iPlanet. L'ensemble de la configuration est effectué par le script LDAP et aucune modification ultérieure de la base de données n'est nécessaire. Pour exécuter le script LDAP, procédez comme décrit ci-après :

● **Devenez superutilisateur (racine) dans une fenêtre Shell et tapez :**

# **sf\_ldap\_config**

Il existe une option pour ce script : -u. Cette option déconfigure la base de données en éliminant les parties relatives à SunForum du schéma et des données de la base de données.

Le script LDAP est interactif et vous invitera à entrer les informations nécessaires pour compléter le schéma et définir les droits d'accès à la base de données afin que SunForum utilise le script. Voilà un exemple des invites de ce script :

Enter Netscape Directory Server directory[/usr/netscape/server4]: Enter LDAP server port [389]: Enter Directory Manager DN [cn="Directory Manager"] Enter Directory Manager password:

Lorsque cela est possible, le script LDAP fournit des valeurs par défaut, comme dans l'exemple ci-dessus, pour aider l'utilisateur.

**Remarque –** Si vous n'êtes pas connecté en tant que superutilisateur, le script génère une erreur et s'arrête.

## <span id="page-9-0"></span>Optimisation de l'affichage vidéo

Pour une meilleure performance des écrans vidéo, élargissez la taille du pool de mémoire partagée à au moins 16 Moctets. Pour ce faire, procédez comme indiqué ci-après.

**1. Ajoutez au fichier** /etc/system **la ligne suivante :**

**set shmsys:shminfo\_shmmax=16777216**

**2. Réinitialisez votre système.**

### Documentation en ligne

- <span id="page-9-1"></span>**1. Choisissez Aide** ➤ **Rubriques d'aide à partir de n'importe quelle fenêtre SunForum.**
- **2. Cliquez sur Documentation en ligne dans la barre de titre.**

### <span id="page-10-0"></span>Accès aux documentations en anglais et localisées

Le CD-ROM contient le *Guide de l'utilisateur de SunForum 3.2* localisé dans les langues suivantes :

- Allemand,
- Anglais,
- Chinois simplifié,
- Chinois traditionnel,
- Coréen.
- Espagnol,
- Français,
- Italien,
- Japonais,
- Suédois.

Ces versions se trouvent dans le répertoire /cdrom/sunforum\_3\_2/Docs/*langue* :

| Langue               | Répertoire |  |
|----------------------|------------|--|
| Allemand             | de/        |  |
| Anglais              | C/         |  |
| Chinois simplifié    | zh/        |  |
| Chinois traditionnel | zh_TW/     |  |
| Coréen               | ko/        |  |
| Espagnol             | es/        |  |
| Français             | fr/        |  |
| Italien              | it/        |  |
| Japonais             | ja/        |  |
| Suédois              | sv/        |  |

**TABLEAU 4** Répertoires des documents traduits

● **Pour visualiser un manuel, utilisez un navigateur Web et tapez ce qui suit dans le champ d'adresse :**

**file:/cdrom/sunforum\_3\_2/Docs/***langue*

Où *langue* représente le répertoire qui contient les documents traduits.